## **IT PROJECTS MANAGEMENT MICROSOFT PROJECT- PRACTICAL WORK - Sheet N° : 03**

## **CONSTRUCTION D'UN IMMEUBLE :**

- Créez un nouveau fichier Ms Project
- 1. Remplir les informations suivantes pour ce projet (propriétés du projet):

Le sujet **: Construction d'un Mini-Golf à Oran** La catégorie **: Terrain**  Le responsable **: Vous**  Les mots clés **: Construction, Terrassement, Décoration, Drainage, Irrigation** Société **: IMSI-RT**

- 2. Créer un nouveau calendrier nommé : « **Mini-Golf-Oran**», choisir ce calendrier comme calendrier du projet et modifier son temps de travail de la manière suivante :
	- Les horaires de travail de : **08h00** à **12h30** et de **13h00** à **17h30**(8H/J)
	- Le mois d'août comme le mois de vacance de votre entreprise.
	- La définition des jours fériés selon le canevas suivant (voir annexe).

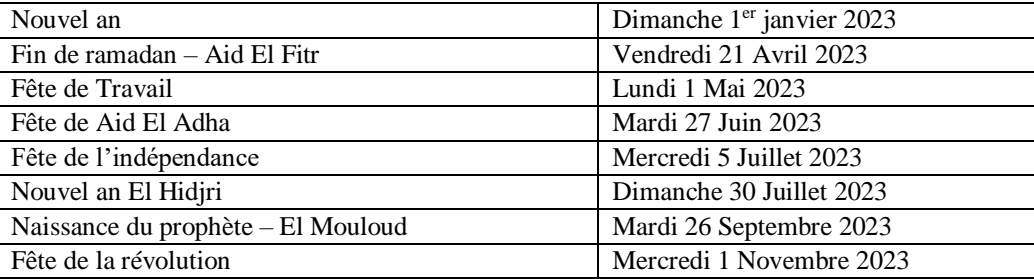

- La vérification si les paramètres globaux sont en cohérence avec votre calendrier ;
- 3. Définir le **01janvier 2023** comme date de **début** de projet.

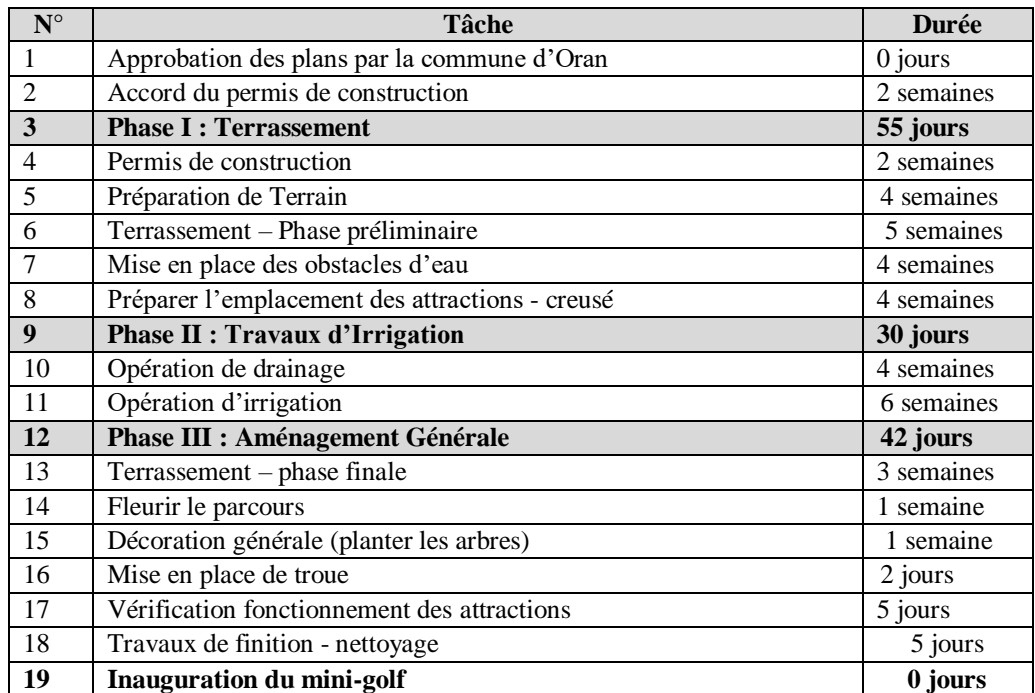

- 4. Saisir les tâches avec leurs durées.
- 5. Créer les tâches récapitulatives
- 6. Ajouter une tâche répétitive nommée « **Suivi de l'avancement** » en bas de la dernière tâche « **Inauguration du mini-golf** ». Cette tâche concerne vos réunions hebdomadaires, qui se tiendront tous les **Jeudi pendant 3H**, durant la période : **Du** 01 Janvier 2023 - Au 31 décembre 2023
- 7. Marquer la tâche « **Accord du permis de construction** » comme **Jalon**
- 8. Attacher une remarque à la tâche 13 : « Cette tâche ne doit pas dépasser la mi-novembre 2023, c'est impératif ! »
- 9. Lier toutes les tâches du projet Mini-Golf sans changer les types de liaisons (garder FD par défaut).
- 10. Dans le champ prédécesseur définir la tâche 4 comme prédécesseur des tâches 5, 6 et 7.
- 11. Les deux tâches 12 et 11 peuvent commencer en même temps : Définir cette liaison DD.
- 12. Sachant que la décoration générale peut commencer au plut tôt 2 jours avant la réalisation de la tâche « fleurir le parcours » : Définir cette contrainte (Indication : 11DD-2 ; 10).
- 13. Saisir la liste des ressources.

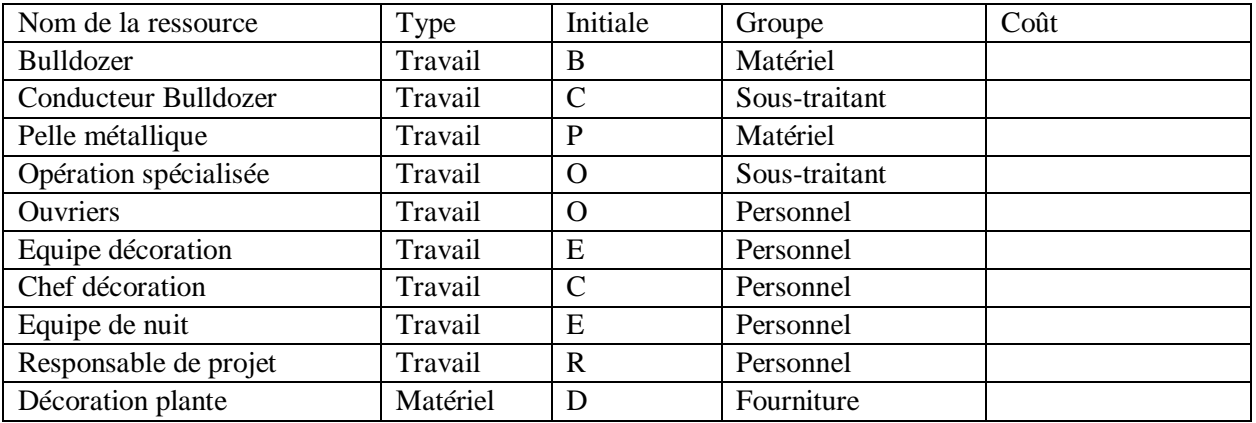

- Calendrier des ressources :
	- Le chef de projet sera en formation d'une semaine à partir du 5 juin, mettre à jours votre planning
	- Le bulldozer a besoin d'entretien pendant 3 jours après un mois d'utilisation. Faires votre MAJ. Vérifier si cette information a été prise en compte : qu'en est-il de la date fin de votre projet ?
	- Un des ouvriersdemande une semaine de congé du 23 septembre au 27 septembre : mettre à jour votre projet.

14. Affection des ressources :

- Affecter la ressource Bulldozer aux tâches : 4,5 et 14.
- Affecter le chef décoration et son équipe aux tâches 10 et 11, également aux tâche 14, 15, 16, 17 «et 18.
- Remplacer dans la tâche 10 l'équipe décoration par la ressource Ouvriers.